## **FAU Soft Client Quick Reference Guide OpenScape Personal Edition**

View and download complete OpenScape User Guides and Quick Reference Guides at  $\bullet$ [http://www.fau.edu/oit/phone/phone\\_features.php](http://www.fau.edu/oit/phone/phone_features.php)

- Support Services at 7.6235 is avail. Monday Friday from 8 am to 5 pm for assistance.  $\bullet$
- **ALWAYS exit by PEARL MENU then Exit Openscape button**  $\bullet$

## **STARTING THE PROGRAM:**

Double-click on the *OpenScape Desktop Client* on desktop

**At initial Logon – if the Logon** dialog box opens. >Select or Add a **Profile**. >Keep the **Language** or select one **> LIN** number can be blank >click OK

## **MAIN Screen display:**

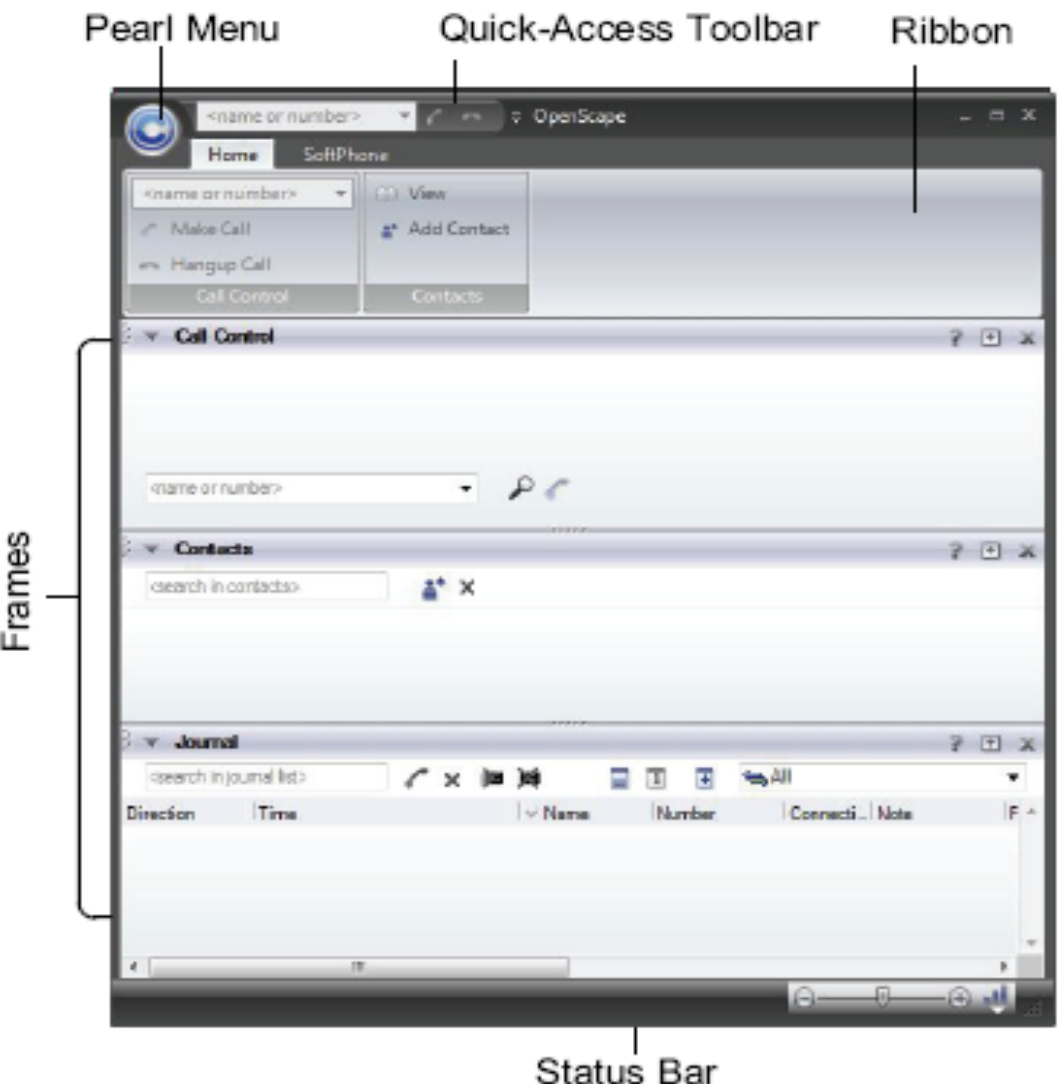

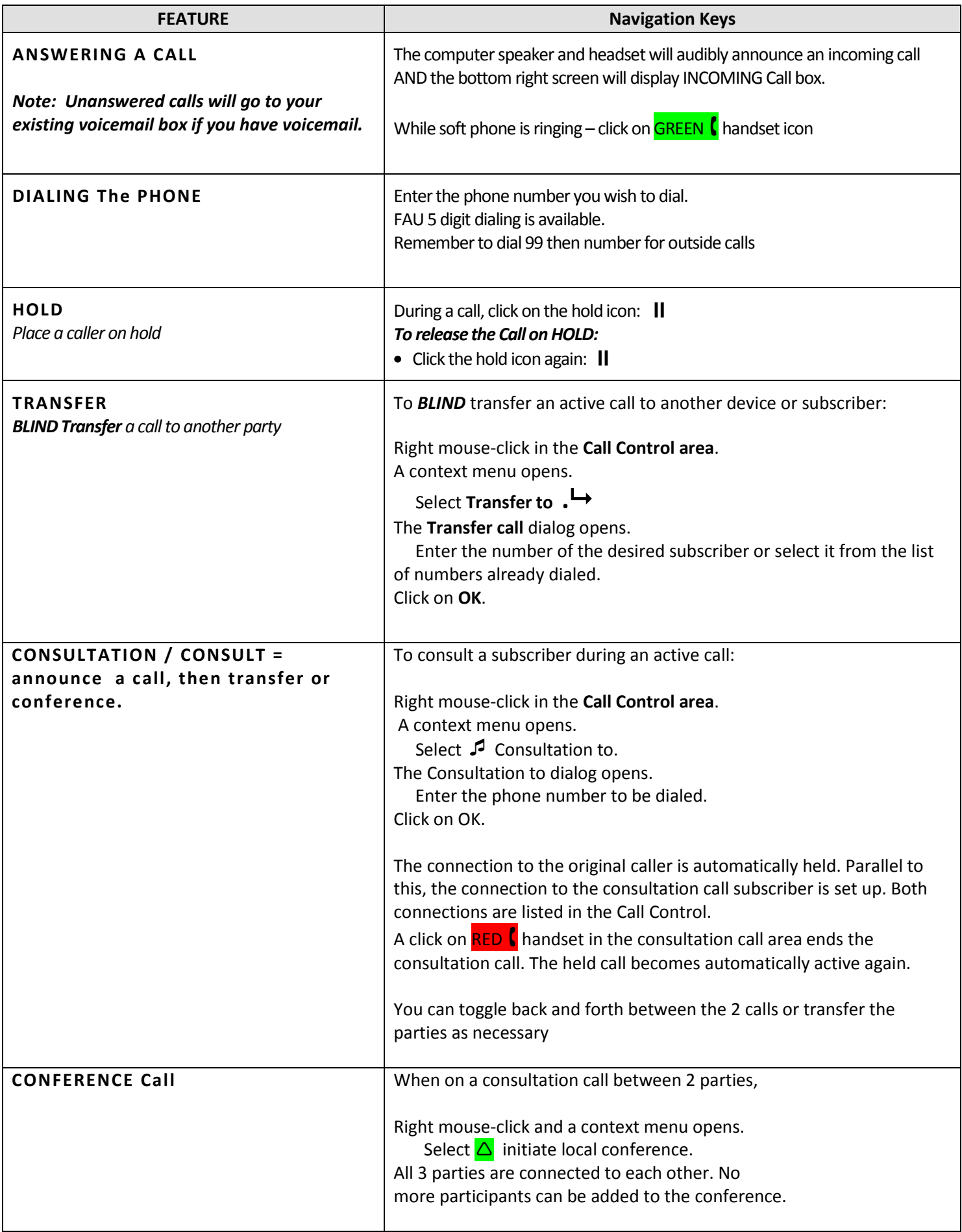

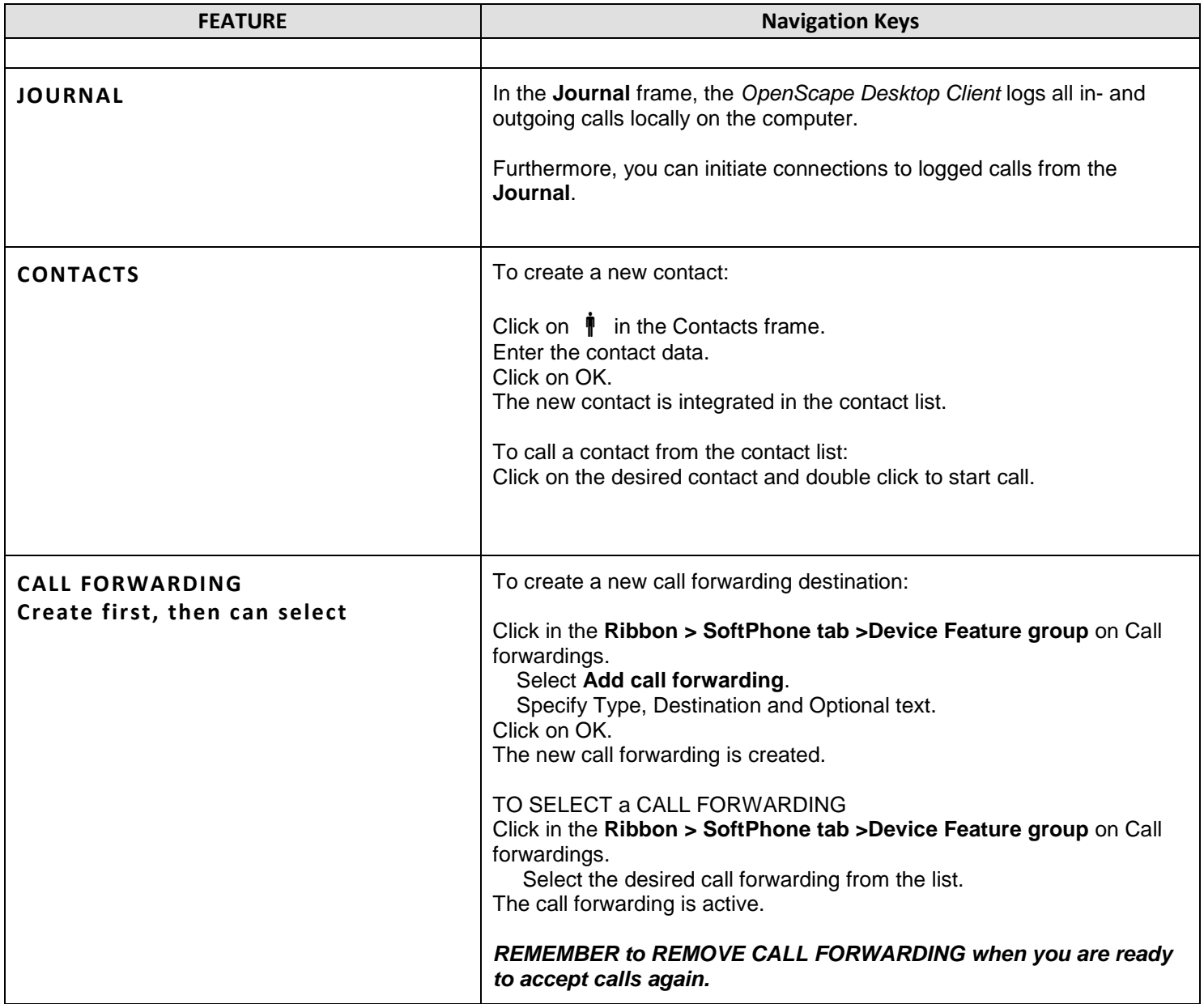

**ALWAYS exit by PEARL MENU then Exit Openscape button.**